## **Guide to Question/Answer Challenge System**

### **Maximum 03 (three) challenges allowed. Fees not charged. Only online challenges allowed through portal UID/ Password login.**

**1. Please Enter your registration no/ password and choose date of examination. Enter displayed captcha and click on login.**

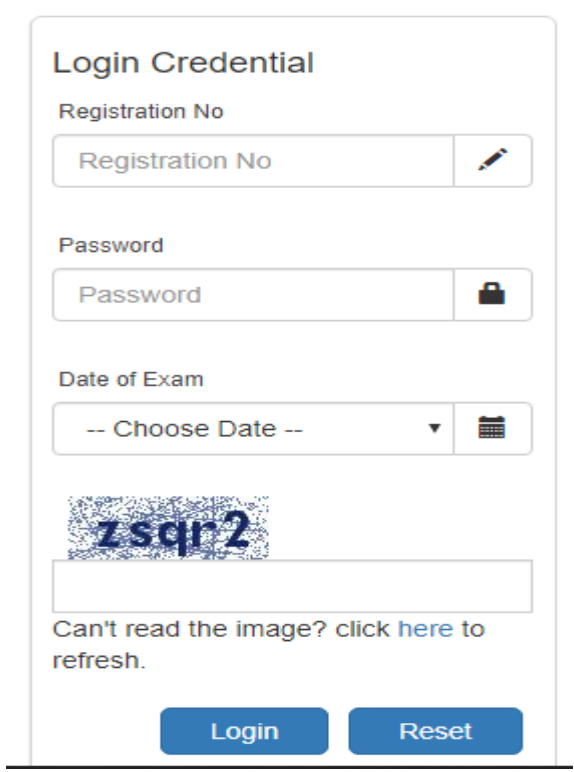

**2. Verify your details and note down the question id of questions where you have doubt.**

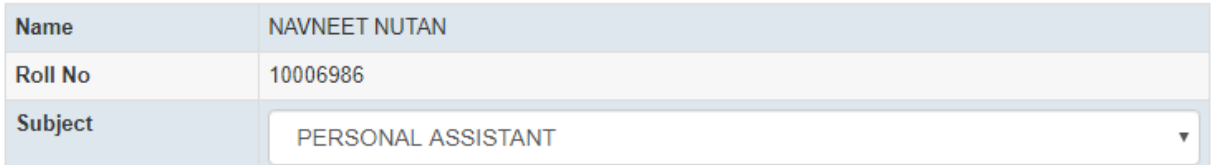

**3. If you have any concern regarding questions or answers, Please click on create button on upper right corner.**

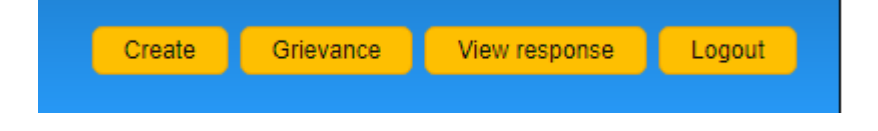

## 4. Please select Subject / Post, Select grievance question ID and choose corresponding grievance options and click on proceed.

#### **Grievance Question**

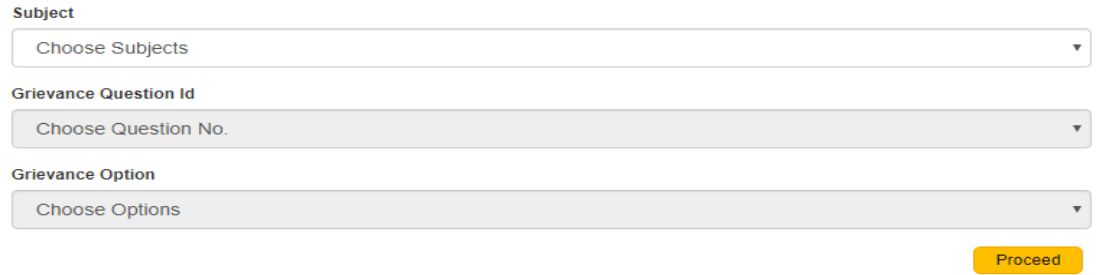

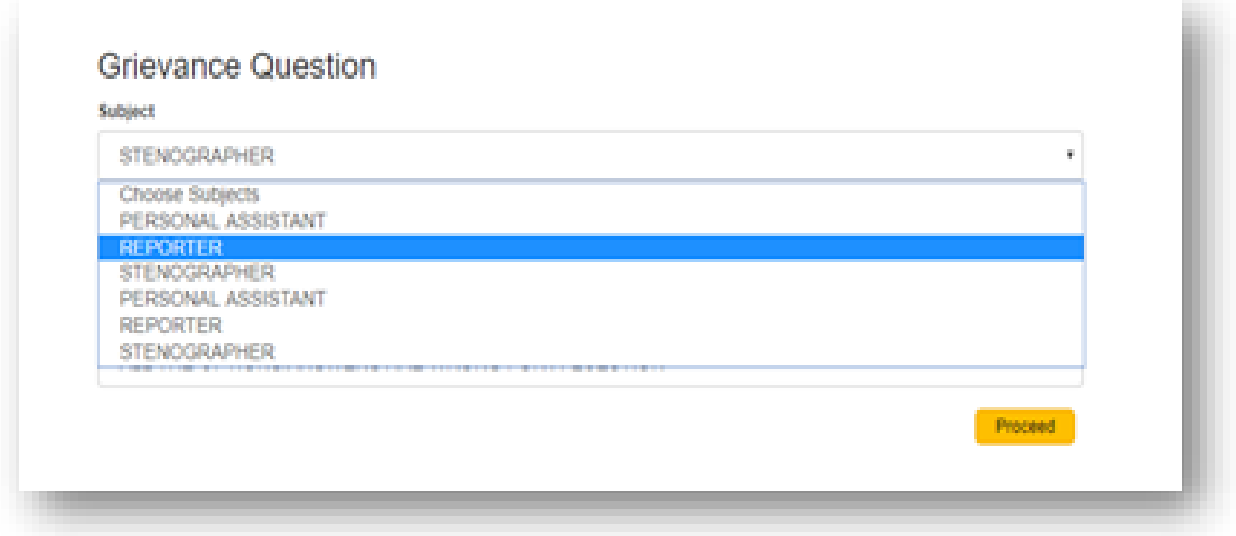

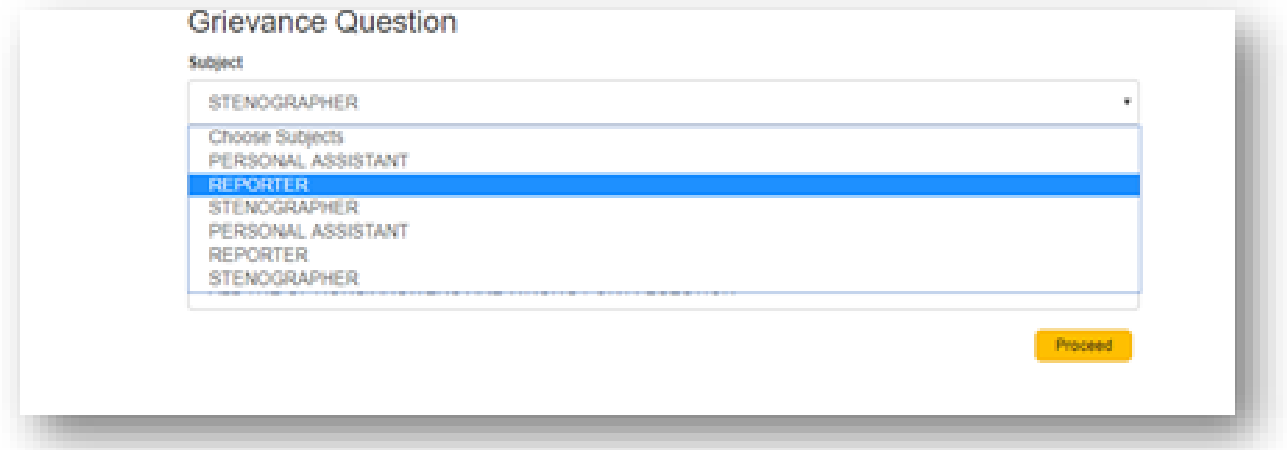

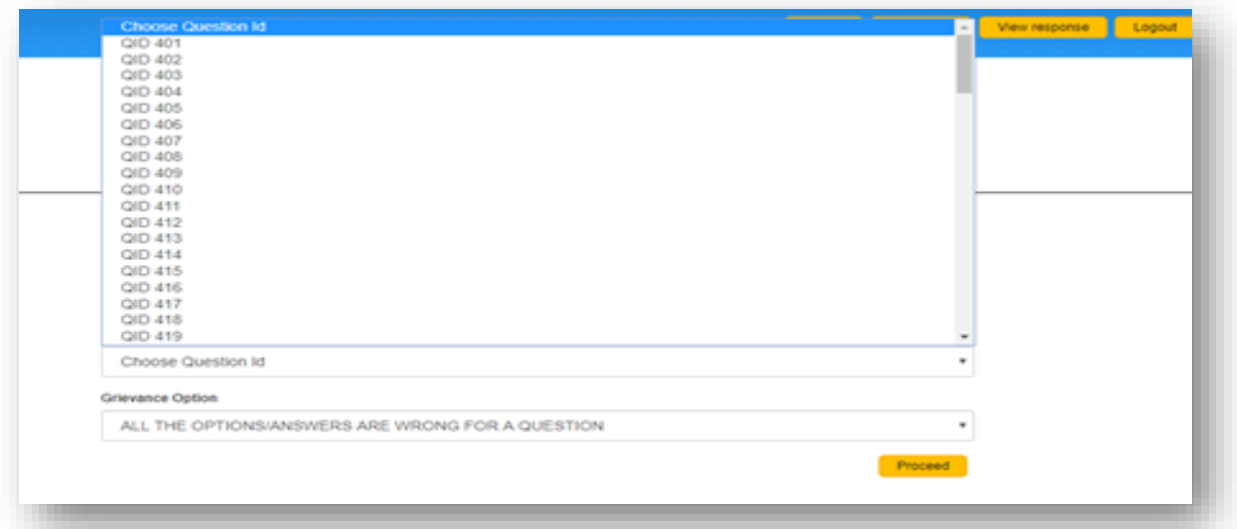

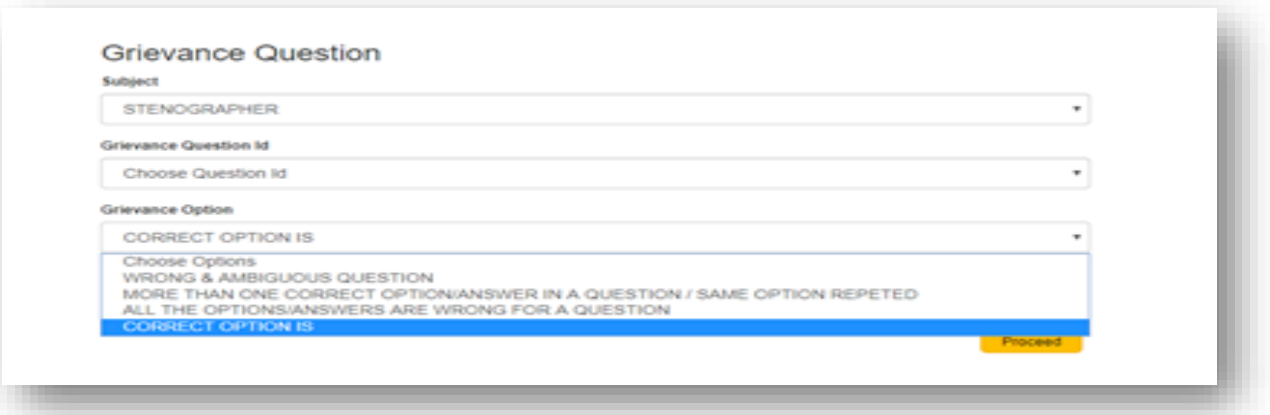

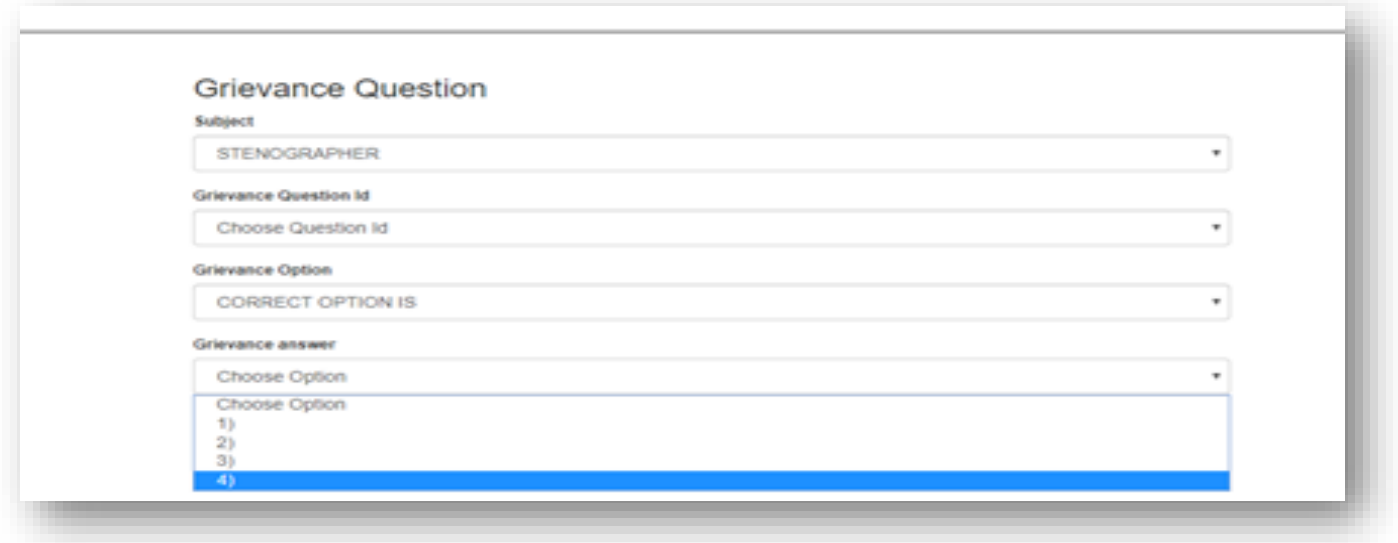

**5. After clicking proceed, you will see the below mentioned screen.**

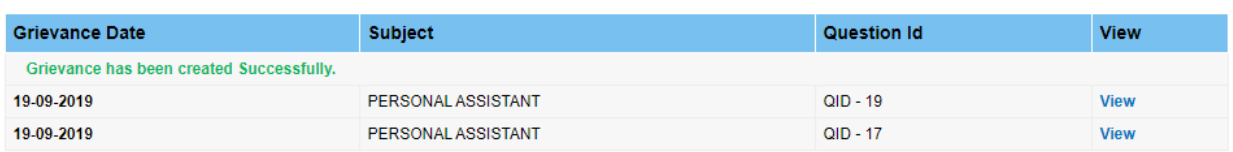

**6. Please note, only 3 grievances can be submitted.**

# **THANK YOU!**